<span id="page-0-0"></span>IBM® SPSS® Modeler Server kann installiert und konfiguriert werden, um im verteilten Analysemodus zusammen mit einer oder mehreren Client-Installationen zu arbeiten. Auf diese Weise erzielen Sie eine herausragende Leistung bei großen Daten-Sets, da speicherintensive Vorgänge auf dem Server ausgeführt werden können, ohne Daten auf den Client-Computer herunterladen zu müssen. Es muss mindestens eine IBM® SPSS® Modeler-Client-Installation vorhanden sein, um eine Analyse durchzuführen.

# *Systemanforderungen*

Für IBM® SPSS® Modeler Server gelten folgende Hardware- und Software-Mindestanforderungen:

- Betriebssystem. IBM AIX<sup>®</sup> 6.1 oder 7.1 für 64-Bit POWER-Systeme; HP-UX 11i V3 für 64-Bit Itanium-Systeme; Oracle Solaris™ 9.x oder 10 für 64-Bit SPARC-Systeme; Red Hat Enterprise Linux 5.x für 32-Bit x86-Systeme; Red Hat Enterprise Linux 5.x oder 6.x für 64-Bit x64- oder IBM System z-Systeme; Red Hat Enterprise Linux Advanced Platform 5.x für 32-Bit x86-Systeme; Red Hat Enterprise Linux Advanced Platform 5.x oder 6.x für 64-Bit x64- oder IBM System z-Systeme; SuSE Linux Enterprise Server 10 oder 11 für 64-Bit x64- oder IBM System z-Systeme
- **Hardware.** PowerPC-Prozessor, 233 MHz oder schneller und IBM System p für IBM AIX; Itanium-Prozessor für HP-UX; UltraSPARC II (oder höher) für Solaris; Pentium-Prozessor oder Prozessor der Pentium-Klasse oder höher für 32-Bit-Linux; x64-Prozessorfamilie (AMD 64 und EM64T) oder IBM s390x System z für 64-Bit-Linux
- **Mindestanforderung für freien Festplattenplatz.** 2 Gigabyte (GB) empfohlen.
- **RAM.** 4 GB empfohlen.
- Virtuelle Umgebung.IBM<sup>®</sup> SPSS<sup>®</sup> Modeler Server wird von folgenden virtuellen Umgebungen unterstützt:
	- IBM PowerVM Hypervisor für IBM AIX
	- IBM PR/SM oder z/VM für Linux für IBM System z
	- VMWare ESX Server 4.1
	- VMWare vSphere 4.0
- **Cluster-Umgebung.**SPSS Modeler Server wird von folgenden Cluster-Umgebungen unterstützt.
	- IBM HACMP/RSCT für IBM AIX
	- IBM WebSphere App Server 64-Bit
	- Microsoft Cluster Service für Windows
	- Oracle Solaris Cluster
	- Oracle WebLogic App Server 64-Bit
	- Red Hat Cluster Suite für Red Hat Enterprise Linux

© Copyright IBM Corporation 1994, 2012.

- Bei Verwenden eines physischen Installationsmediums ein DVD-ROM-Laufwerk.
- Eine Netzwerkkarte, die das TCP/IP-Netzwerkprotokoll ausführt.

**Client-Software.** Die Version der Client-Software muss mit der Version der IBM SPSS Modeler Server-Software übereinstimmen.

*Hinweis*: Es empfiehlt sich, die Client-Software auf dem Windows-Computer des Endbenutzers zu installieren. Sie ist möglicherweise zum Testen der IBM SPSS Modeler Server-Verbindung und der konfigurierten Datenquellen erforderlich. Außerdem können Sie die Client-Software zum Ermitteln von anderen Problemen nutzen. Wenn Sie IBM SPSS Modeler Server heruntergeladen haben, können Sie auch den Client herunterladen. Bei physischen Installationsmedien erhält Ihr Produktpaket ein Client-Installationsmedium. Installieren Sie den Client nicht auf demselben Computer wie IBM SPSS Modeler Server.

# *Weitere Voraussetzungen*

Sie müssen sicherstellen, dass Kernel-Limits im System für den Betrieb von IBM® SPSS® Modeler Server ausreichen. Die "ulimits" für Daten, Arbeitsspeicher und Dateien sind besonders wichtig und sollten in der SPSS Modeler Server-Umgebung auf unbegrenzt eingestellt werden. Gehen Sie dazu wie folgt vor:

E Fügen Sie *modelersrv.sh* die folgenden Befehle hinzu:

ulimit –d unlimited ulimit –m unlimited ulimit –f unlimited

E Starten Sie SPSS Modeler Server neu.

#### **Solaris**.

Für die Installation unter Solaris werden zusätzlich zu den zuvor beschriebenen Voraussetzungen die folgenden versionsspezifischen Patches benötigt. Patches können auf der Website *http://sunsolve.sun.com/pub-cgi/show.pl?target=patchpage* heruntergeladen werden.

- *Solaris 2.9 Patch IDs* : 111711-16, 111712-16 und 111722-05 (C++)
- *Solaris 2.10 Patch IDs* : 119963 (C++)

Die Bibliothek */usr/lib/iconv/646%UTF-8* muss ebenfalls auf Ihrem System installiert sein. Ist diese derzeit nicht installiert, installieren Sie die Pakete *SUNWiniu8* oder *SUNWiniu8x*, mit denen diese Bibliothek als Teil der Indic iconv-Module für UTF-8 installiert wird.

#### **Red Hat Enterprise Linux 5.x (32-Bit x86)**.

Für einen reibungslosen Betrieb sind außerdem die folgenden Pakete erforderlich. Sie können mit dem konfigurierten Aktualisierungsmanager danach suchen und sie anwenden. Wenn Sie die angegebenen Versionen nicht finden können, wenden Sie sich an den Systemadministrator.

- Das *pam*-Paket (Version *pam-0.99.6.2-6.el5* 5.2)
- Das *glibc*-Paket (Version *glibc-2.5-58*)
- Das *libstdc*++-Paket (Version *libstdc*++-4.1.2-50.*el5*)
- Das *libgcc*-Paket (Version *libgcc-4.1.2-50.el5*)
- Das *audit-libs-Paket* (Version *audit-libs-1.7.18-2.el5*)

## **Red Hat Enterprise Linux 5.x (64-Bit x64)**.

Für einen reibungslosen Betrieb sind außerdem die folgenden Pakete erforderlich. Sie können mit dem konfigurierten Aktualisierungsmanager danach suchen und sie anwenden. Wenn Sie die angegebenen Versionen nicht finden können, wenden Sie sich an den Systemadministrator.

- Das *zlib*-Paket (Version *zlib-1.2.3-3*)
- Das *pam*-Paket (Version *pam-0.99.6.2-6.el5* 5.2)
- Das *glibc*-Paket (Version *glibc-2.5-58*)
- Das *libstdc*++-Paket (Version *libstdc*++-4.1.2-50.el5)
- Das *libgcc*-Paket (Version *libgcc-4.1.2-50.el5*)
- Das *audit-libs-Paket* (Version *audit-libs-1.7.18-2.el5*)

## **Red Hat Enterprise Linux 6.x (32-Bit x86)**.

Für einen reibungslosen Betrieb sind außerdem die folgenden Pakete erforderlich. Sie können mit dem konfigurierten Aktualisierungsmanager danach suchen und sie anwenden. Wenn Sie die angegebenen Versionen nicht finden können, wenden Sie sich an den Systemadministrator.

- Das *pam*-Paket (Version *pam-1.1.1-4.el6.i686*)
- Das *glibc*-Paket (Version *glibc-2.12-1.7.el6.i686*)
- Das *libstdc++*-Paket (Version *libstdc++-4.4.4-13.el6.i686*)
- Das *libgcc*-Paket (Version *libgcc-4.4.4-13.el6.i686*)
- Das *audit-libs*-Paket (Version *audit-libs-2.0.4-1.el6.i686*)
- Das *nss-softokn-freebl-Paket* (Version *nss-softokn-freebl-3.12.7-1.1.el6.i686*)

#### **Red Hat Enterprise Linux 6.x (64-Bit x64)**.

Für einen reibungslosen Betrieb sind außerdem die folgenden Pakete erforderlich. Sie können mit dem konfigurierten Aktualisierungsmanager danach suchen und sie anwenden. Wenn Sie die angegebenen Versionen nicht finden können, wenden Sie sich an den Systemadministrator.

- Das *zlib*-Paket (Version *zlib-1.2.3-25.el6.x86 64*)
- Das *pam*-Paket (Version *pam-1.1.1-4.el6.x86 64*)
- Das *glibc*-Paket (Version *glibc-2.12-1.7.el6.x86 64*)
- Das *libstdc* + + Paket (Version *libstdc* + + 4.4.4 13.*el 6.x86* 64)
- Das *libgcc*-Paket (Version *libgcc-4.4.4-13.el6.x86\_64*)

- Das *audit-libs*-Paket (Version *audit-libs-2.0.4-1.el6.x86 64*)
- Das *nss-softokn-freebl-Paket* (Version *nss-softokn-freebl-3.12.7-1.1.el6.x86 64*)

#### **SuSE Linux 10 (64-Bit x64)**.

Für einen reibungslosen Betrieb sind außerdem die folgenden Pakete erforderlich. Sie können mit dem konfigurierten Aktualisierungsmanager danach suchen und sie anwenden. Wenn Sie die angegebenen Versionen nicht finden können, wenden Sie sich an den Systemadministrator.

- Das *zlib*-Paket (Version *zlib-1.2.3-15.2*)
- Das *pam*-Paket (Version *pam-0.99.6.3-28.18.39*)
- Das *glibc*-Paket (Version *glibc-2.4-31.74.1*)
- Das *libstdc* + + Paket (Version *libstdc* + + 4.1.2 20070115-0.29.6)
- Das *libgcc*-Paket (Version *libgcc*-4.1.2 20070115-0.29.6)
- Das *audit-libs*-Paket (Version *audit-libs-1.2.9-6.19*)

## **SuSE Linux 11 (64-Bit x64)**.

Für einen reibungslosen Betrieb sind außerdem die folgenden Pakete erforderlich. Sie können mit dem konfigurierten Aktualisierungsmanager danach suchen und sie anwenden. Wenn Sie die angegebenen Versionen nicht finden können, wenden Sie sich an den Systemadministrator.

- Das *zlib*-Paket (Version *zlib-1.2.3-106.34*)
- Das *pam*-Paket (Version *pam-1.0.4-0.5.12*)
- Das *glibc*-Paket (Version *glibc-2.11.1-0.17.4*)
- Das *libstdc*++-Paket (Version *libstdc*++43-4.3.4 20091019-0.7.35)
- Das *libgcc*-Paket (Version *libgcc43-4.3.4 20091019-0.7.35*)
- Das *audit-libs*-Paket (Version *audit-libs-1.7.7-5.16*)

#### **zLinux 64-Bit (IBM System z)**.

Für einen reibungslosen Betrieb sind außerdem die folgenden Pakete erforderlich. Sie können mit dem konfigurierten Aktualisierungsmanager danach suchen und sie anwenden. Wenn Sie nicht wenigstens die angegebenen Mindestversionen finden können, wenden Sie sich an den Systemadministrator.

- Das *libstdc++*-Paket (Version: *libstdc++-5.0.7-X.Y.s390x*, wobei *X.Y0.0* oder höher ist).
- Das *libgcc*-Paket (Version: *libgcc-4.2.0-X.Y.s390x*, wobei *X.Y0.0* oder höher ist).

#### **AIX 6.1**.

Neben den zuvor genannten Systemanforderungen erfordert die Installation auf AIX 6.1 zudem die folgenden, versionsspezifischen Patches.

- *bos.net.tcp.client* (Version: *6.1.5.1*)
- *bos.rte.bind cmds* (Version: 6.1.5.0)
- *bos.rte.libc* (Version: 6.1.5.1)

- *bos.rte.libpthreads* (Version: *6.1.5.0*)
- *bos.rte.security* (Version: *6.1.5.0*)
- *vacpp.cmp.rte* (Version: *11.1.0.3*)
- *bos.rte.iconv* (Version: *6.1.5.0*)
- *bos.adt.lib* (Version: 6.1.2.0)
- *bos.rte.streams* (Version: *6.1.5.0*)
- *bos.rte.mlslib* (Version: 6.1.5.0)
- *bos.rte.odm* (Version: 6.1.5.0)

# **AIX 7.1**.

Neben den zuvor genannten Systemanforderungen erfordert die Installation auf AIX 7.1 zudem die folgenden, versionsspezifischen Patches.

- *bos.net.tcp.client* (Version: *7.1.0.1*)
- *bos.rte.bind cmds* (Version: 7.1.0.0)
- *bos.rte.libc* (Version: *7.1.0.1*)
- *bos.rte.libpthreads* (Version: *7.1.0.0*)
- *bos.rte.security* (Version: *7.1.0.1*)
- *xlC.rte* (Version: *11.1.0.1*)
- *bos.rte.iconv* (Version: *7.1.0.0*)
- *bos.adt.lib* (Version: *7.1.0.0*)
- *bos.rte.streams* (Version: *7.1.0.0*)
- *bos.rte.mlslib* (Version: *7.1.0.0*)
- *bos.rte.odm* (Version: *7.1.0.0*)

#### **HP-UX**.

Für eine Installation unter HP-UX müssen neben den zuvor genannten Systemvoraussetzungen außerdem die C++ Runtime-Bibliotheken installiert sein. Sie können Sie als Patch PHSS\_26946 herunterladen. Zugriff auf diesen Patch erhalten Sie unter *http://www4.itrc.hp.com/service/patch/mainPage.do*. Eine Registrierung ist erforderlich, jedoch kostenlos.

# *Aktualisierung*

Wenn IBM® SPSS® Modeler Server derzeit nicht auf Ihrem Zielcomputer installiert ist, fahren Sie mit [Installieren](#page-5-0) auf S. [6](#page-5-0) fort. Wenn sich auf dem Zielcomputer bereits eine Installation befindet, wählen Sie eine der folgenden Möglichkeiten aus:

 Ersetzen Sie die aktuelle Version. Sie müssen die alte Version ersetzen, wenn die neue Version eine niedrigere Versionsnummer als die alte Version hat. Sie können dies anhand der beiden ersten Teile der Versionsnummer überprüfen. Wenn diese mit der installierten Version

<span id="page-5-0"></span>übereinstimmen, ist die neue Version niedriger als die installierte Version. Lautet die neue Version beispielsweise 13.1 und die alte Version 13.0, ist die neue Version niedriger und Sie müssen die alte Version ersetzen.

*oder*

 Installieren Sie die neue Version zusätzlich zur aktuellen Version. Dies ist möglich, wenn die neue Version eine höhere Versionsnummer als die alte Version hat. Lautet die neue Version beispielsweise 14.0 und die alte Version 13.1, können Sie die neue Version zusätzlich zur alten Version installieren.

#### *So ersetzen Sie die aktuelle Version*

- E Sichern Sie die vorhandene Konfigurationsdatei (*options.cfg*) an einem separaten Speicherort. Die Konfigurationsdatei befindet sich im Verzeichnis *config*. Beachten Sie, dass in dieser Datei festgelegte Konfigurationseinstellungen ebenfalls mit IBM® SPSS® Collaboration and Deployment Services Deployment Manager geändert werden können. [Für weitere Informationen](#page-8-0) [siehe Thema Installation der Administration Console für IBM SPSS Collaboration and](#page-8-0) [Deployment Services Deployment Manager auf S. 9 .](#page-8-0)
- ► Entfernen Sie die alte Version. Gehen Sie vor, wie unter [Deinstallieren](#page-12-0) auf S. [13](#page-12-0) beschrieben.
- E Installieren Sie die neue Version. Gehen Sie vor, wie unter Installieren auf S. 6 beschrieben.
- E Vergleichen Sie die alte und die neue Konfigurationsdatei und übertragen Sie alle Optionseinstellungen, die Sie in der neuen Datei beibehalten möchten. Im Dokument *IBM SPSS Modeler Server - und -Leistungshandbuch* finden Sie weitere Informationen zu den Optionen in der Konfigurationsdatei. Überschreiben Sie die neue Datei auf keinen Fall mit der alten.

#### *So fügen Sie die neue Version hinzu*

- E Befolgen Sie die unter Installieren auf S. 6 beschriebenen Schritte.
	- **Zielverzeichnis**. Installieren Sie die neue Version nicht im Verzeichnis der alten Version, sondern geben Sie ein neues an.

Die Portnummer und der Speicherort der temporären Dateien werden in der Verwaltungskonsole angegeben. Weitere Informationen finden Sie hier: *IBM SPSS Modeler Server - und -Leistungshandbuch*. Sie können diese Änderungen auch manuell in der Konfigurationsdatei (*options.cfg*) vornehmen. Sie befindet sich im Verzeichnis *config*.

Vergessen Sie bei der Installation einer neuen Version auf keinen Fall, den Hostnamen und die Portnummer von IBM SPSS Modeler Server an die Endbenutzer zu verteilen.

# *Installieren*

Sie können SPSS Modeler Server als *Root*-Benutzer oder als Nicht-Root-Benutzer installieren. Wenn an Ihrem Standort die Verwendung des *Root*-Kennworts eingeschränkt ist, befolgen Sie die Anweisungen unter der nächsten Überschrift, um einen Nicht-Root-Benutzer zum Installieren, Konfigurieren sowie Starten und Stoppen des Servers einzurichten. Andernfalls fahren Sie fort mit "Installieren: Alle Benutzer".

#### *Installieren: Nicht-Root-Benutzer*

- ► Erstellen Sie ein lokales Benutzerkonto auf dem Computer, das zum Installieren, Konfigurieren sowie Starten und Stoppen von SPSS Modeler Server verwendet werden soll.
- ► Installieren Sie über dieses lokale Benutzerkonto SPSS Modeler Server gemäß den Anweisungen unter "Installieren: Alle Benutzer".

#### *Installieren: Alle Benutzer"*

- E **Bereiten Sie bei Verwendung von Installationsdatenträgern das DVD-Laufwerk vor.** Legen Sie die Produkt-DVD in das DVD-Laufwerk ein und stellen Sie sicher, dass Sie auf das Laufwerk zugreifen können. Unter Solaris muss der Volume-Manager (der **vold**-Daemon) ausgeführt werden.
- E **Bei Verwendung heruntergeladener Installationsmedien führen Sie die Installationsdatei aus.** Bei der heruntergeladenen Mediendatei handelt es sich um eine *.bin*-Datei. Führen Sie diese Datei aus.
- E **Überprüfen Sie den freien Speicherplatz auf der Festplatte.** Neben dem dauerhaft benötigten Speicherplatz auf der Festplatte, der unter [Systemanforderungen](#page-0-0) auf S. [1](#page-0-0) angegeben ist, benötigen Sie noch temporären Speicherplatz für die Dateien des Installationsprogramms. Die Dateien des Installationsprogramms werden in den temporären Ordner Ihres Systems extrahiert. Wenn im temporären Ordner nicht genügend Speicherplatz vorhanden ist, werden die Dateien des Installationsprogramms in Ihrem persönlichen Ordner extrahiert. Wenn an keinem dieser Orte genügend Speicherplatz verfügbar ist, kann das Installationsprogramm nicht fortfahren. In diesem Fall können Sie die Umgebungsvariable IATMPDIR vorübergehend auf einen Speicherort mit genügend Speicherplatz setzen. An diesem Speicherort sollte mindestens 1 Gigabyte (GB) freier Speicherplatz verfügbar sein.
- E **Überprüfen Sie das Zielverzeichnis.** Standardmäßig wird IBM SPSS Modeler Server im Verzeichnis */opt/IBM/SPSS/StatisticsServer<Version>* installiert. Bei Bedarf können Sie diesen Pfad im grafischen Installationsassistenten bzw. in der Befehlszeileninstallation ändern. Wenn Sie vorhaben, die automatische Hintergrundinstallation auszuführen, können Sie den Wert für USER\_INSTALL\_DIR in der Datei *installer.properties* festlegen. In jedem Fall benötigen Sie Leseund Schreibberechtigungen für das Installationsverzeichnis. Melden Sie sich daher mit einem Konto an, das über ausreichende Berechtigungen verfügt. *Hinweis*: Wenn Sie eine Aufrüstung durchführen, indem Sie eine neue Version des Produkts hinzufügen, installieren Sie die neue Version in einem separaten Verzeichnis.
- E **Bei Verwendung von Installationsdatenträgern kopieren Sie die Datei mit dem Installationsprogramm.** Kopieren Sie die Datei des Installationsprogramms von der DVD in ein Verzeichnis auf dem Servercomputer. Die Dateien befinden sich unter *UNIX/InstallationFiles* im Stammverzeichnis der DVD.

*Anmerkung:* Der Name der Datei hängt von der jeweiligen Version und der jeweiligen Plattform ab.

E **Ändern Sie die Ausführungsberechtigungen des Installationsprogramms.** Vergewissern Sie sich, dass das Installationsprogramm von dem Benutzernamen, unter dem die Installation erfolgen soll, ausgeführt werden kann.

E **Führen Sie das Installationsprogramm aus.** Sie können das Installationsprogramm auf einer grafischen Benutzeroberfläche, über die Befehlszeile oder automatisch im Hintergrund ausführen. Im Folgenden finden Sie Anweisungen für die einzelnen Methoden.

# *Grafischer Installationsassistent*

Der grafische Installationsassistent zeigt eine grafische Oberfläche an, auf der Sie zu den gewünschten Installationsparametern befragt werden. Sie benötigen dazu ein X Window-System.

- E Wechseln Sie an der UNIX-Eingabeaufforderung in das Verzeichnis, in das die Datei des Installationsprogramms kopiert bzw. extrahiert wurde:
- E Führen Sie das Installationsprogramm mit folgendem Befehl aus:

./<name\_des\_installationsprogramms>

E Befolgen Sie nach dem Start des Installationsassistenten die Anweisungen auf dem Bildschirm.

# *Befehlszeileninstallation*

Bei der Befehlszeileninstallation werden Befehlszeilen-Eingabeaufforderungen zur Angabe der Installationsparameter verwendet.

- E Wechseln Sie an der UNIX-Eingabeaufforderung in das Verzeichnis, in das die Datei des Installationsprogramms kopiert bzw. extrahiert wurde:
- E Führen Sie das Installationsprogramm mit folgendem Befehl aus:

./<name\_des\_installationsprogramms> -i console

Dabei ist <*name\_des\_installationsprogramms>* die *.bin*-Datei des Installationsprogramms.

E Befolgen Sie die auf dem Bildschirm angezeigten Anweisungen.

# *Automatische Hintergrundinstallation*

Im Hintergrundmodus kann die Installation ohne Benutzereingriff ausgeführt werden. Installationsparameter werden als Eigenschaftendatei angegeben.

- E Wenn Sie Installationsdatenträger verwenden, kopieren Sie *installer.properties* aus dem Verzeichnis *UNIX/Administration* im Stammverzeichnis der DVD an denselben Ort, an den Sie auch das Installationsprogramm kopiert haben.
- E Wechseln Sie in das Verzeichnis, in das Sie die Dateien des Installationsprogramms kopiert bzw. extrahiert haben, und öffnen Sie die Datei *installer.properties* in einem Texteditor.
- ► Setzen Sie den Wert für USER\_INSTALL\_DIR auf das gewünschte Installationsverzeichnis. Der Verzeichnispfad darf keine Leerzeichen enthalten. Wenn Sie die Installation im Standardinstallationsverzeichnis vornehmen möchten, kommentieren Sie diese Zeile aus. Belassen Sie sie nicht auf der Einstellung <value>.
- E Speichern Sie die Datei.

<span id="page-8-0"></span>E Führen Sie das Installationsprogramm mit folgendem Befehl aus:

./<name\_des\_installationsprogramms> -f installer.properties

Dabei ist *<name\_des\_installationsprogramms>* die *.bin*-Datei des Installationsprogramms.

# *IP-Adresse*

Besitzt der Servercomputer mehrere IP-Adressen, wählt IBM® SPSS® Modeler Server eine davon zur Verwendung aus. Ist dies nicht die gewünschte Adresse, können Sie für IBM SPSS Modeler Server eine andere Adresse konfigurieren. Soll IBM SPSS Modeler Server mit mehreren IP-Adressen arbeiten, müssen Sie IBM SPSS Modeler Server in mehreren Verzeichnissen auf dem Servercomputer installieren. Danach muss jede Installation von IBM SPSS Modeler Server gesondert für die Verwendung einer der IP-Adressen konfiguriert werden. Verwenden Sie die Verwaltungskonsole zum Konfigurieren von IBM SPSS Modeler Server für die Verwendung der richtigen IP-Adresse.

# *Nach der Installation von IBM SPSS Modeler Server*

In diesem Abschnitt werden einige erforderliche und optionale Schritte beschrieben, die Sie nach der Installation ausführen können. Es werden jedoch nicht alle möglichen Konfigurationsoptionen vorgestellt. Informationen zu allen Konfigurationsoptionen finden Sie im *IBM SPSS Modeler Server - und -Leistungshandbuch*.

# *Installation der Administration Console für IBM SPSS Collaboration and Deployment Services Deployment Manager*

Die Anwendung IBM® SPSS® Collaboration and Deployment Services Deployment Manager bietet eine Benutzeroberfläche zur Überwachung und Konfiguration der IBM® SPSS® Modeler Server-Installationen und steht aktuellen Kunden dieses Produkts kostenlos zur Verfügung. Deployment Manager kann nur auf Windows-Computern installiert werden; die Anwendung kann jedoch IBM SPSS Modeler Server auf jeder unterstützten Plattform verwalten.

So installieren Sie diese Komponente:

- ► Legen Sie das IBM® SPSS® Modeler Server-DVD in das DVD-Laufwerk ein. Es wird automatisch eine Menü angezeigt.
- E Klicken Sie im AutoPlay-Menü auf Modeler Administration Console installieren und befolgen Sie die auf dem Bildschirm angezeigten Anweisungen.

# *Aktivieren der IBM SPSS Statistics-Programmierbarkeit*

Wenn Sie IBM® SPSS® Statistics installiert haben und dessen Python- oder R-Plugins über die SPSS Statistics-Knoten in IBM® SPSS® Modeler Server aufrufen möchten, müssen Sie zur Aktivierung der Plugins auf einem UNIX-Server wie folgt vorgehen:

E Melden Sie sich als übergeordneter Benutzer an.

- $\triangleright$  Exportieren Sie die Umgebungsvariablen wie folgt:
	- **Linux oder Solaris.** export LD\_LIBRARY\_PATH=[Plugin-Installationsverzeichnis]/lib:\$LD\_LIBRARY\_PATH
	- **AIX.** export LIBPATH=[Plugin-Installationsverzeichnis]/lib:\$LIBPATH
	- **HP-UX.** export SHLIB\_PATH=[Plugin-Installationsverzeichnis]/lib:\$SHLIB\_PATH,

wobei *Plugin-Installationsverzeichnis* das Verzeichnis ist, in das das Python- oder R-Plugin installiert wird.

# *Starten der Verarbeitung*

IBM® SPSS® Modeler Server wird als Daemonprozess ausgeführt und besitzt standardmäßig "root"-Berechtigungen. IBM SPSS Modeler Server kann auch für die Ausführung ohne "root"-Berechtigungen konfiguriert werden, wobei jedoch einige Einschränkungen für Client-Verbindungen in Kauf genommen werden müssen. Weitere Informationen finden Sie hier: *IBM SPSS Modeler Server - und -Leistungshandbuch*.

# *So starten Sie IBM SPSS Modeler Server*

Starten Sie die Anwendung, indem Sie ein Startskript, *modelersrv.sh*, ausführen, das sich im Installationsverzeichnis befindet. Mit dem Startskript wird die Umgebung für die Software konfiguriert und die Software ausgeführt.

- E Melden Sie sich als *root* an. Alternativ können Sie sich als *Nicht-Root* anmelden, wenn der Nicht-Root-Benutzer auch derjenige Benutzer ist, der IBM SPSS Modeler Server installiert hat.
- E Wechseln Sie in das Installationsverzeichnis von IBM SPSS Modeler Server. Das Startskript muss von diesem Speicherort ausgeführt werden.
- E Führen Sie das Startskript aus. Geben Sie beispielsweise an der UNIX-Eingabeaufforderung Folgendes ein:

./modelersrv.sh start

# *Überprüfen des Serverstatus*

Verwenden Sie den Befehl list, um Informationen zu den laufenden Serverprozessen aufzurufen und den Prozessstatus anzuzeigen. Beispiel:

E Geben Sie an der UNIX-Eingabeaufforderung Folgendes ein:

/modelersrv.sh list

E Die Ausgabe ist ähnlich wie die Ausgabe, die der UNIX-Befehl ps ausgibt. Wenn der Server läuft, wird er in der Liste als erster Prozess angezeigt.

IBM® SPSS® Modeler Server ist nun bereit, Verbindungen von Endbenutzern zu akzeptieren, wenn diese autorisiert wurden. [Für weitere Informationen siehe Thema Verbinden von](#page-10-0) [Endbenutzern auf S. 11.](#page-10-0)

# <span id="page-10-0"></span>*Verbinden von Endbenutzern*

Endbenutzer stellen eine Verbindung mit IBM® SPSS® Modeler Server her, indem Sie sich über die Client-Software anmelden. Im *IBM SPSS Modeler Server - und -Leistungshandbuch* finden Sie Informationen zur Arbeitsweise sowie Anweisungen zur Verwaltung der Software. Sie müssen Endbenutzern die nötigen Informationen zum Herstellen einer Verbindung übermitteln, inklusive der IP-Adresse oder dem Hostnamen des Servercomputers.

# *IBM SPSS Data Access Pack-Technologie*

Um in einer Datenbank zu lesen oder in ihr zu schreiben, muss eine ODBC-Datenquelle für die entsprechende Datenbank mit den erforderlichen Lese- und Schreibberechtigungen installiert und konfiguriert sein. Das IBM® SPSS® Data Access Pack umfasst eine Reihe von ODBC-Treibern, die zu diesem Zweck verwendet werden können. Diese Treiber stehen auf dem IBM SPSS Data Access Pack DVD oder auf der Download-Website zur Verfügung. Wenn Sie Fragen zur Erstellung oder Einstellung von Berechtigungen für ODBC-Datenquellen haben, wenden Sie sich an Ihren Datenbankadministrator.

Die Datenbankunterstützung in IBM® SPSS® Modeler wird in drei Stufen eingeteilt, wobei jede Stufe je nach Datenbankanbieter für einen unterschiedlichen Unterstützungsgrad für SQL-Pushback und -Optimierung steht. Die unterschiedlichen Unterstützungsebenen werden durch eine Reihe von Systemeinstellungen implementiert, die als Teil einer Dienstleistungsabsprache angepasst werden können.

Die drei Stufen der Datenbankunterstützung sind:

| Unter-stützungs- Beschreibung<br>stufe |                                                                                                    |
|----------------------------------------|----------------------------------------------------------------------------------------------------|
| Stufe 1                                | Vollständiger SQL-Pushback verfügbar, mit datenbankspezifischer SQL-Optimierung.                                             |
| Stufe 2                                | Teilweiser SOL-Pushback verfügbar, mit datenbankspezifischer SOL-Optimierung.                                                |
| Stufe 3                                | Kein SQL-Pushback oder -Optimierung, Daten können nur von der Datenbank gelesen<br>oder in die Datenbank geschrieben werden. |

Tabelle 1-2 *Stufen der Datenbankunterstützung*

## *Unterstützte ODBC-Treiber*

Neueste Informationen zu Datenbanken und ODBC-Treibern, die für die Verwendung mit SPSS Modeler 15 getestet wurden und unterstützt werden, finden Sie in den Produktkompatibilitätsdiagrammen auf der unternehmenseigenen Support-Site unter *<http://www.ibm.com/support>*.

# *Installationsort der Treiber*

Beachten Sie, dass die ODBC-Treiber auf jedem Computer installiert und konfiguriert werden müssen, auf dem eine Verarbeitung erfolgt.

■ Wenn Sie IBM® SPSS® Modeler im lokalen (Standalone-) Modus ausführen, müssen die Treiber auf dem lokalen Computer installiert sein.

- Wenn Sie SPSS Modeler im verteilten Modus mit einem Remote-IBM® SPSS® Modeler Server ausführen, müssen die ODBC-Treiber auf dem Computer installiert sein, auf dem SPSS Modeler Server installiert ist. Beachten Sie bei SPSS Modeler Server auf UNIX-Systemen auch "Konfiguration von ODBC-Treibern auf UNIX-Systemen" weiter hinten in diesem Abschnitt.
- Wenn Sie von SPSS Modeler und SPSS Modeler Server auf die gleichen Datenquellen zugreifen müssen, müssen die ODBC-Treiber auf beiden Computern installiert sein.
- Wenn Sie SPSS Modeler über Terminaldienste ausführen, müssen die ODBC-Treiber auf dem Terminaldienste-Server installiert sein, auf dem Sie SPSS Modeler installiert haben.
- Wenn Sie IBM® SPSS® Modeler Solution Publisher Runtime verwenden, um veröffentlichte Streams auf einem separaten Computer auszuführen, müssen Sie die ODBC-Treiber auch auf diesem Computer installieren und konfigurieren.

**Hinweis**: Wenn Sie SPSS Modeler Server unter UNIX zum Zugriff auf eine Teradata-Datenbank verwenden, müssen Sie den ODBC-Treiber-Manager verwenden, der mit dem Teradata-ODBC-Treiber installiert wurde. Um diese Änderung an SPSS Modeler Server vorzunehmen, geben Sie für ODBC\_DRIVER\_MANAGER\_PATH einen Wert in der Nähe des oberen Bereichs des Skripts modelersrv.sh ein, wo dies durch die Kommentare angegeben wurde. Diese Umgebungsvariable muss auf den Speicherort des ODBC-Treiber-Managers eingestellt werden, der mit dem Teradata ODBC-Treiber ausgeliefert wird (/usr/odbc/lib in einer Standardinstallation eines Teradata ODBC-Treibers). Sie müssen SPSS Modeler Server neu starten, damit die Änderung wirksam wird. Weitere Informationen zu den SPSS Modeler Server-Plattformen, die Teradata-Zugriff unterstützen, sowie über die unterstützte Teradata ODBC-Treiberversion finden Sie auf der unternehmenseigenen Support-Site unter *<http://www.ibm.com/support>*.

#### *Konfiguration von ODBC-Treibern auf UNIX-Systemen*

Standardmäßig ist der DataDirect-Treiber-Manager nicht für SPSS Modeler Server auf UNIX-Systemen konfiguriert. Geben Sie folgende Befehle ein, um UNIX so zu konfigurieren, dass der DataDirect-Treiber-Manager geladen wird:

cd *modeler\_server\_install\_directory*/bin rm -f libspssodbc.so ln -s libspssodbc\_datadirect.so libspssodbc.so

Dadurch wird die Standardverknüpfung entfernt und eine Verknüpfung zum DataDirect-Treiber-Manager erstellt.

## *Konfigurieren von IBM SPSS Modeler Server für Data Access*

Wenn Sie IBM® SPSS® Data Access Pack mit IBM® SPSS® Modeler Server verwenden möchten, müssen Sie die Startskripts konfigurieren. Dies ist ein wichtiger Schritt, da der Datenzugriff andernfalls nicht funktioniert. Anweisungen finden Sie im *IBM SPSS Modeler Server - und -Leistungshandbuch*.

# <span id="page-12-0"></span>*Modellierung innerhalb der Datenbank*

IBM® SPSS® Modeler unterstützt integrierte Modellierung mit IBM Netezza, IBM InfoSphere Warehouse, Microsoft Analysis Services und Oracle Data Mining. Dadurch können Sie die Leistungsfähigkeit Ihrer Datenbank nutzen, indem Sie systemeigene Algorithmen verwenden, die von diesen Herstellern bereitgestellt werden. Sie können Modelle in der Datenbank erstellen, scoren und speichern, alles innerhalb der SPSS Modeler-Anwendung, und dabei die analytischen Funktionen und die Benutzerfreundlichkeit des SPSS Modeler-Desktops mit der Leistungsstärke einer Datenbank kombinieren.

Weitere Informationen finden Sie in der Datei *DatabaseMiningGuide.pdf* im Ordner *\Documentation*auf der IBM® SPSS® Modeler Installations-CD.

# *Deinstallieren*

Sie können IBM® SPSS® Modeler Server deinstallieren, indem Sie die Programmdateien entfernen und, wenn Sie das System für den automatischen Start konfiguriert haben, den automatischen Start deaktivieren.

## *So entfernen Sie die Programmdateien*

- ► Beenden Sie alle Serverprozesse. Anweisungen zum Beenden der Serverprozesse finden Sie im *IBM SPSS Modeler Server - und -Leistungshandbuch*.
- $\blacktriangleright$  Entfernen Sie das Installationsverzeichnis.

## *So deaktivieren Sie den automatischen Start*

In IBM SPSS Modeler Server ist ein Skript enthalten, mit dem Sie Ihr System für den automatischen Start des Serverdaemons beim Neustart konfigurieren können (die Anweisungen finden Sie in *IBM SPSS Modeler Server - und -Leistungshandbuch*).

► Entfernen Sie die Dateien für den automatischen Start, die in der folgenden Tabelle aufgelistet sind: Tabelle 1-3

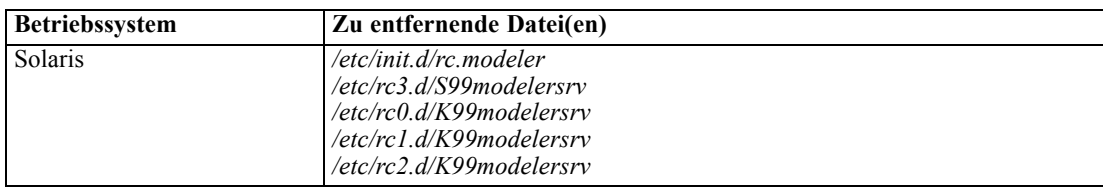

*Zu entfernende Dateien für den automatischen Start*